## **آموزش دسترسی به منابع شبکه از طریق Offline**

یکی از اشکاالتی که ما با اون در زمانی که با فایل سرور کار میکنیم و یا اطالعاتمون رو در یک فولدر share شده در شبکه جمع میکنیم مواجه هستیم، این هست که وقتی کامپیوتر مقصد در دسترس نباشه، فایلی هم برای ما وجود نداره و به منابعمون دسترسی نداریم.راهکارهایی مثل استفاده از فضای ابری و... وجود داره اما ما در این آموزش میخوایم به شما نحوه ی استفاده از فایلها به صورت offlineرو اموزش بدیم.

برای انجام این کار، ابتدا با استفاده از کلید ترکیبی R+Win وارد محیط RUN میشیم و آدرس کامپیوتر مقصد رو وارد میکنیم

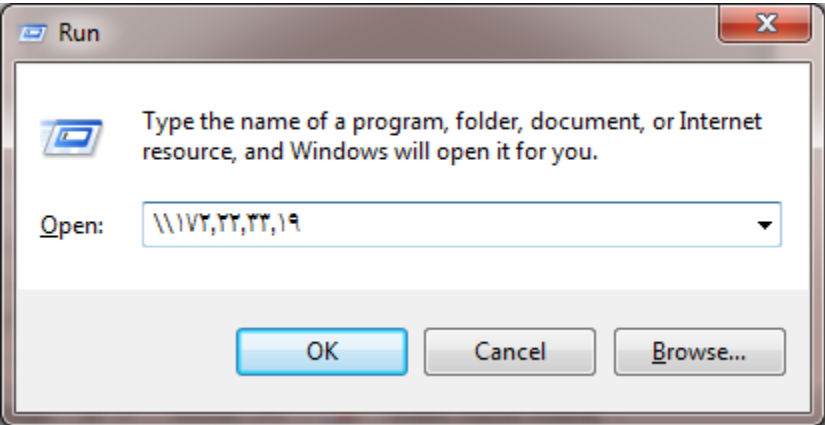

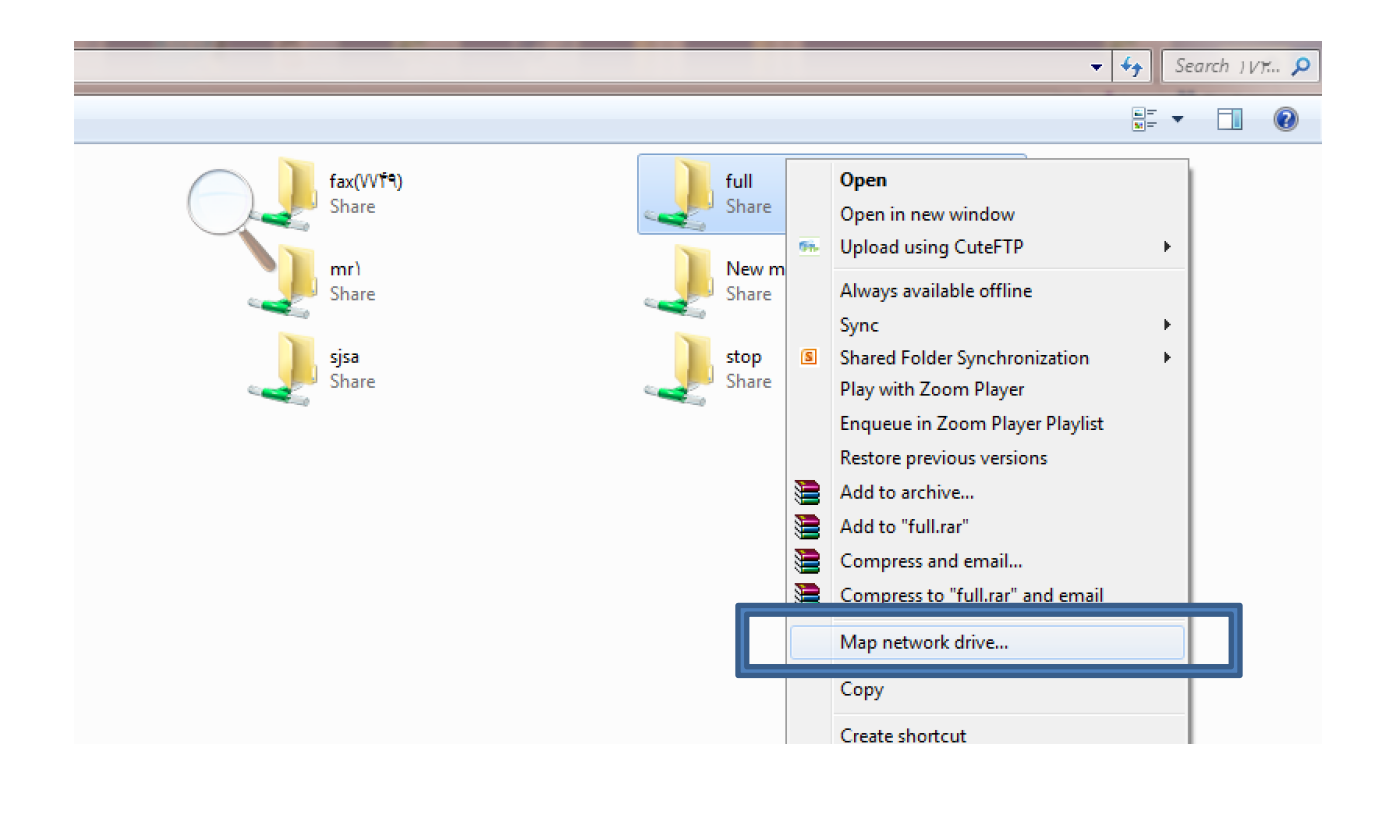

حاال بر روی فولدری که میخوایم باهاش کار کنیم و بهش دسترسی داشته باشیم راست کلیک میکنیم و مثل عکس عمل میکنیم

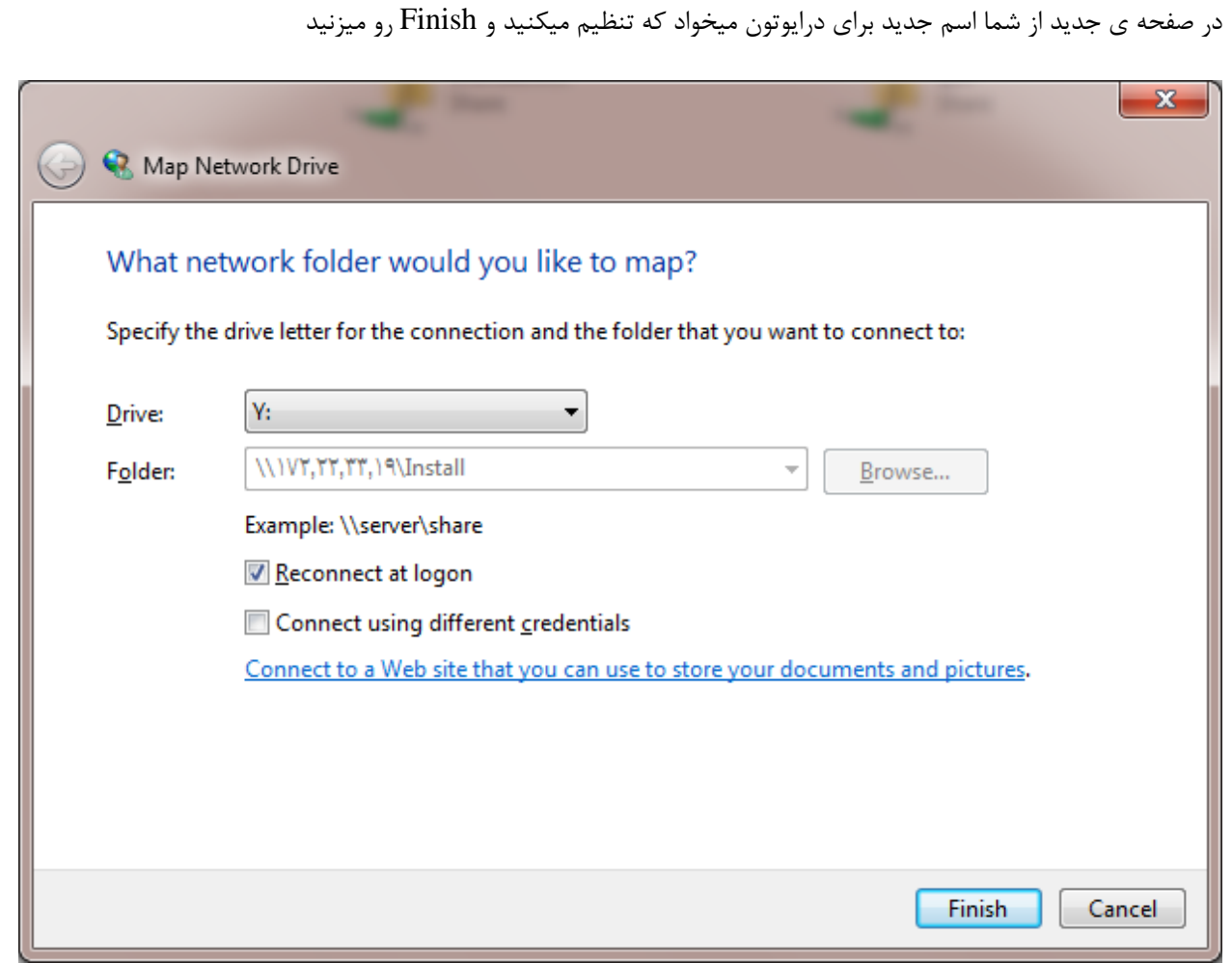

در نهایت نتیجه ی کار به اینصورت خواهد شد

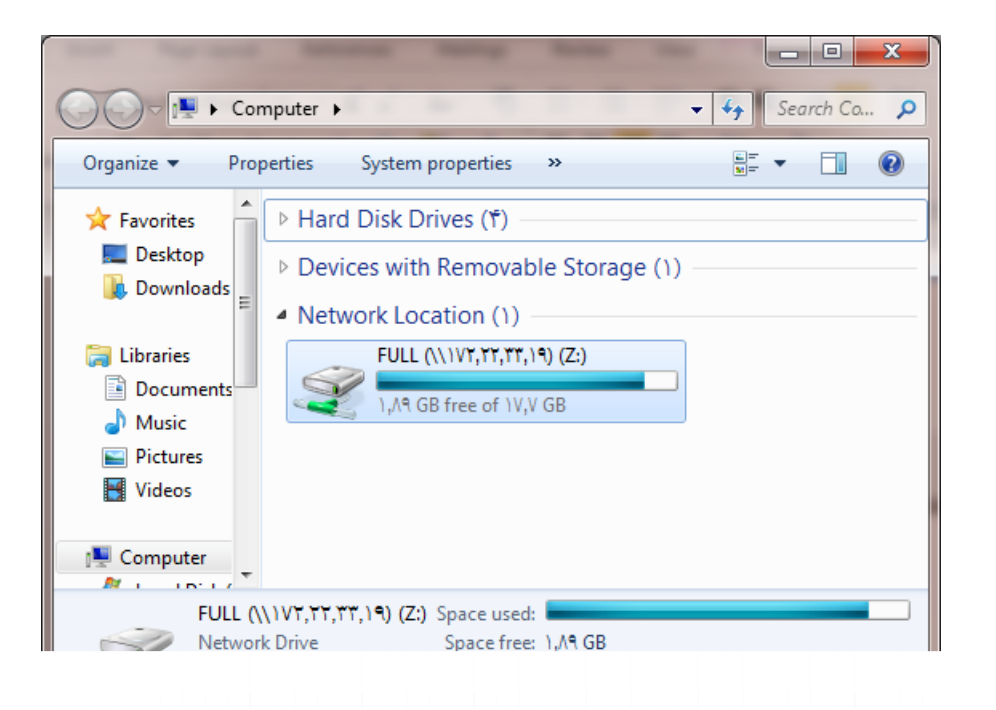

حاال ما بر روی فولدری که میخوایم همیشه در دسترسمون باشه راست کلیک میکنیم و مثل عکس عمل میکنیم

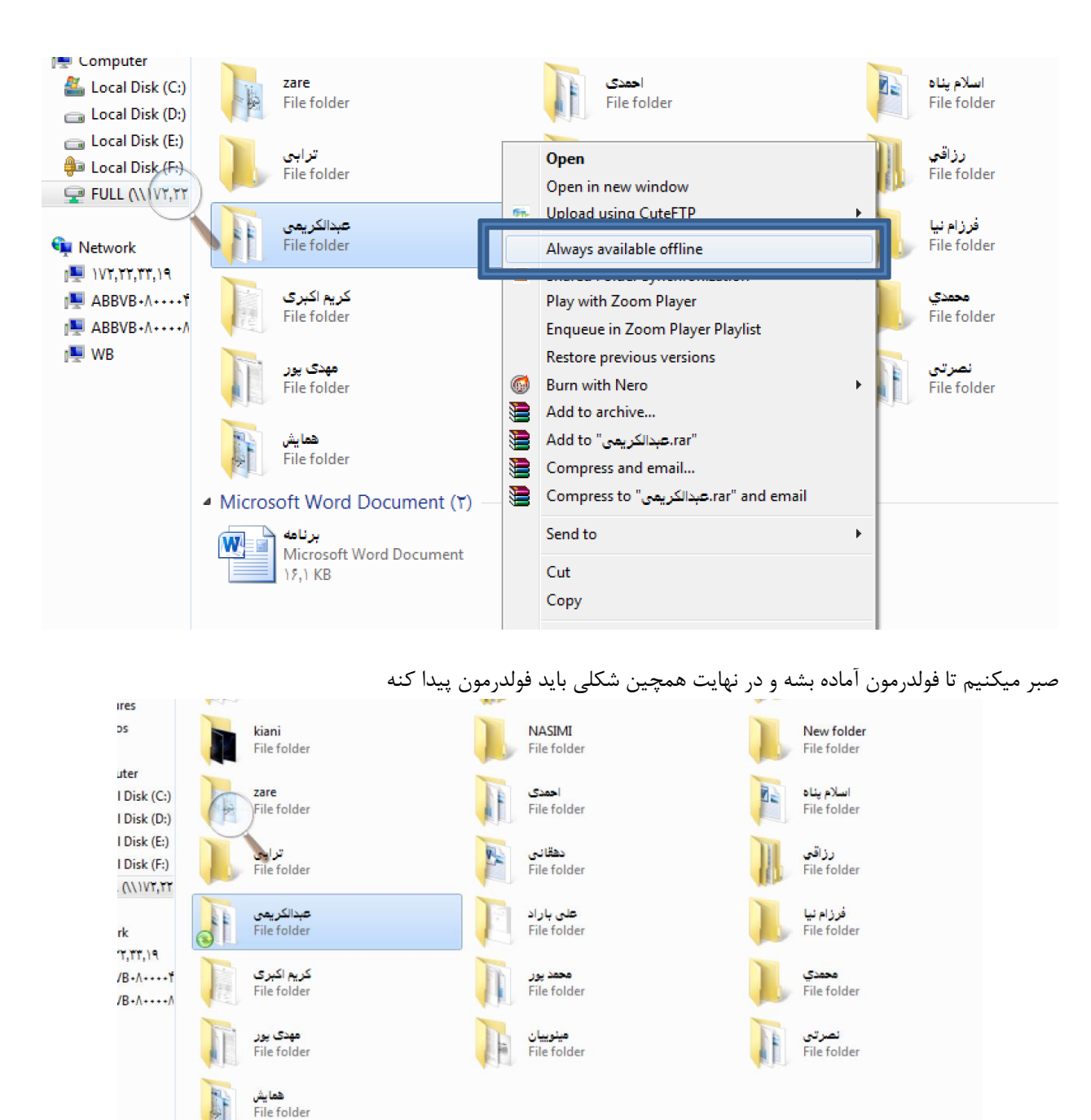

• Microsoft Word Document (٢)  $\sqrt{M}$ برنامه  $\sqrt{M}$  $\frac{1}{\sqrt{|\mathbf{u}_i|}}$ شمسایی  $\frac{1}{\sqrt{|\mathbf{u}_i|}}$ 

> حاال داخل فولدری که مد نظرمون بود میریم و به طور مثال فایلی رو باز میکنیم و محتویاتش رو میبینیم خوب االن میریم شبکمون رو قطع میکنیم تا ببینیم کارمون درست بوده یا نه وقتی بهComputer My مون بریم میبینیم که روی درایوی که map کرده بودیم ضربدر خورده ولی میتونیم وارد بشیم و فولدر ها بدین صورت برامون به نمایش در میاد

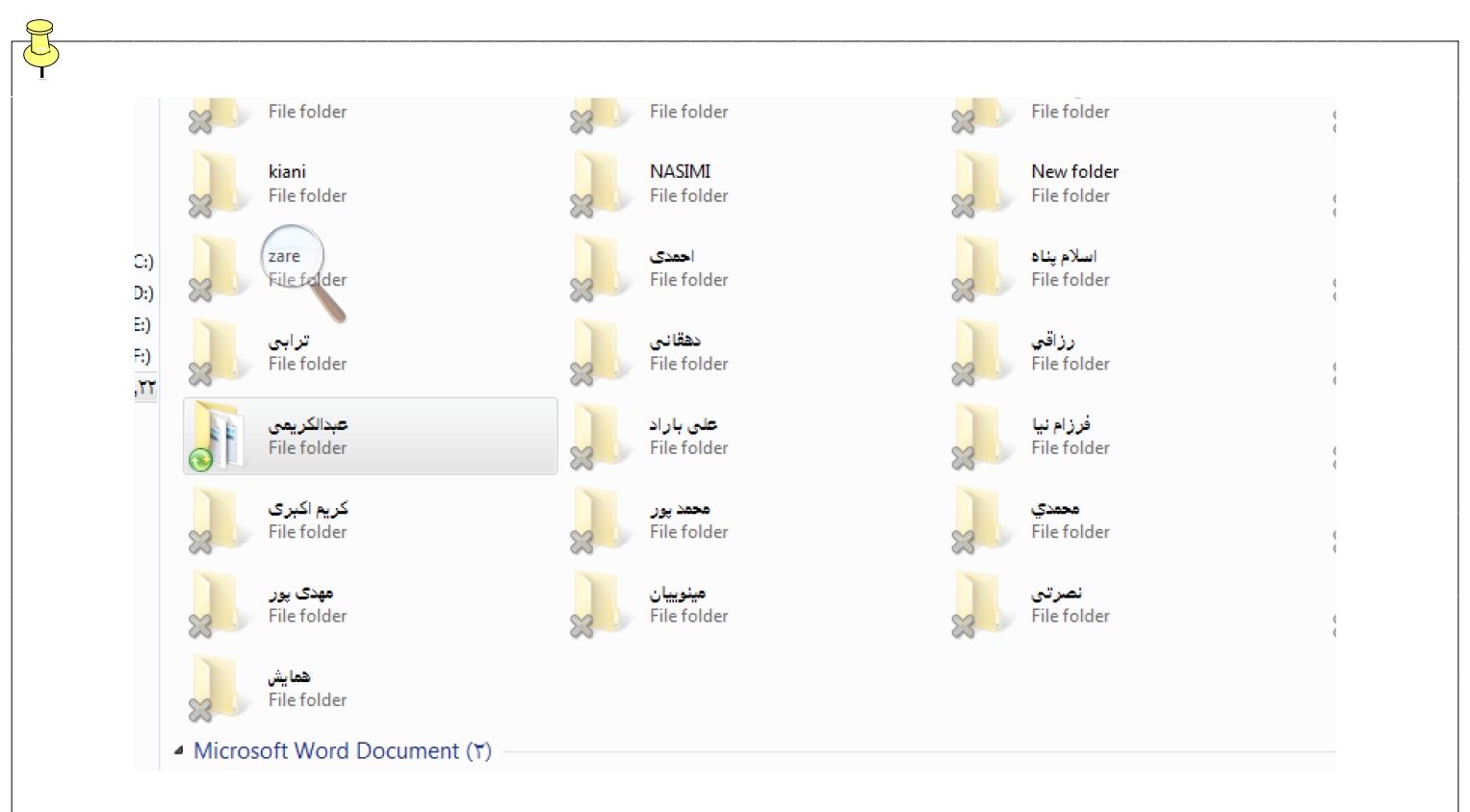

و فولدر مورد نظرمون رو باز میکنیم و فایلمون رو راحت می بینیم

یه نکته ای که ما باید در نظر بگیریم اینه که این عمل sync شدن فایل ها و فولدر ها به صورت اتوماتیک انجام میشه ولی ما خودمون میتونیم این کار رو به صورت دستی هم انجام بدیم.برای اینکار روی فولدرمون راست کلیک میکنیم و مثل عکس عمل

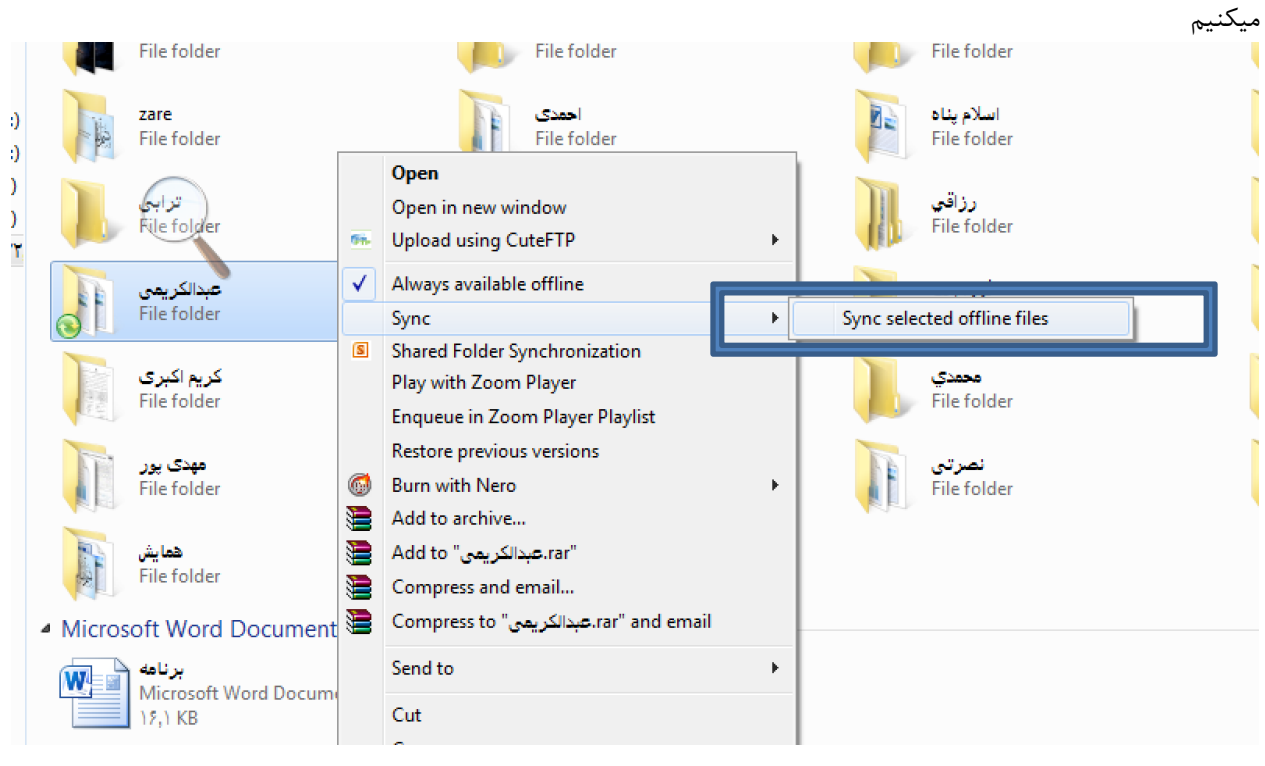

**البته شما برای sync کردن میتونید برنامه ی زمان بندی هم تعیین کنید . چطوره در این مورد کمی تحقیق کنید !. امیدوارم که مطلب فوق براتون مفید واقع شده باشه . با تشکر – مهدی عبدالکریمی 1394**